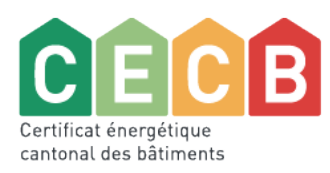

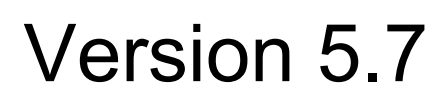

Nouvelles fonctionnalités et améliorations

31 mai 2021, 1. Version

La version 5.7 de l'outil CECB a été lancée le 31.05.2021 et est disponible sur **[www.cecb.ch.](http://www.geak-tool.ch/fr)**

La version 5.7 de l'outil CECB apporte une amélioration pour les textes générés automatiquement, une révision et une adaptation du système de contrôle pour la validation des modèles de rénovation Minergie, ainsi qu'un complément final à l'interface XML pour l'enveloppe du bâtiment.

Les couleurs du logo CECB sont également revisitées : elles restent sur l'échelle du rouge au vert, mais dans une teinte légèrement plus subtile (non saturée). C'est le premier pas vers la nouvelle charte graphique du CECB.

## **Contenu**

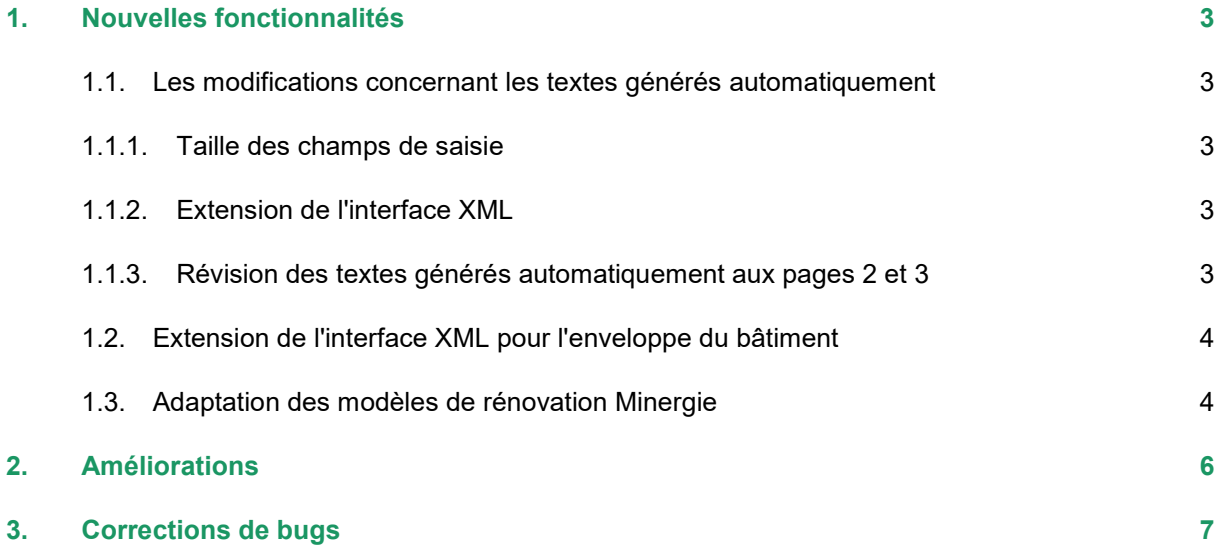

# <span id="page-2-0"></span>1. Nouvelles fonctionnalités

### <span id="page-2-1"></span>1.1. Les modifications concernant les textes générés automatiquement

Les modifications concernant les textes générés automatiquement et ceux à saisir par l'expert·e portent principalement sur 3 points :

### <span id="page-2-2"></span>1.1.1. Taille des champs de saisie

Dans le rapport, le nombre de caractères dans les zones de texte de l'état initial passe de 220 à 1000. Il en est de même pour la saisie dans un template excel. La longueur du texte pour les améliorations possibles a été laissée à 220 caractères.

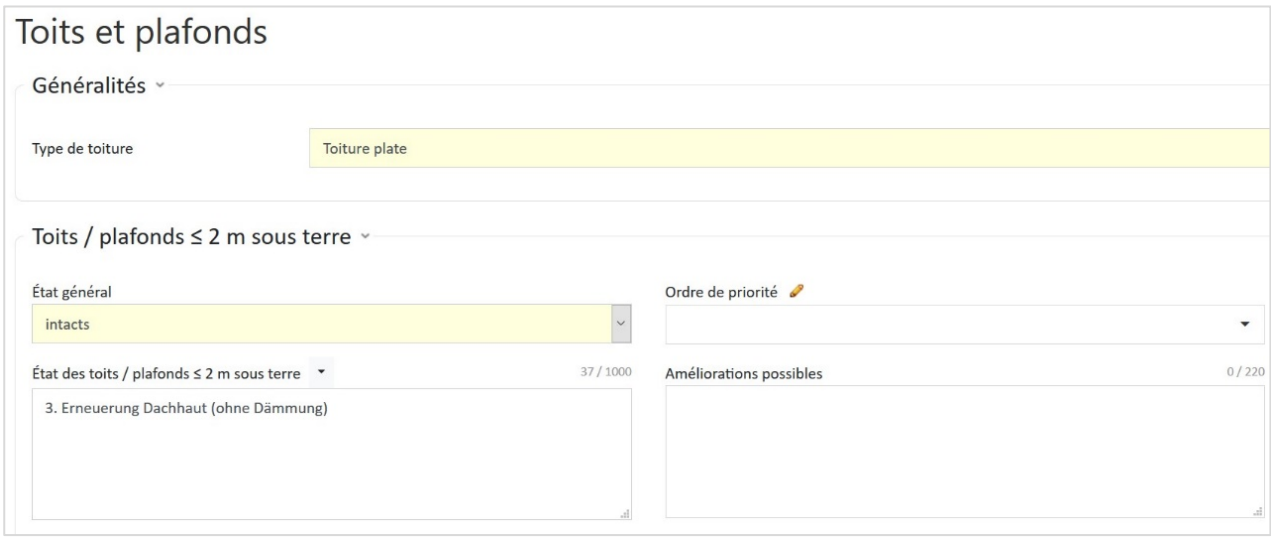

### <span id="page-2-3"></span>1.1.2. Extension de l'interface XML

Les zones de texte prévues pour les descriptions ont été étendues pour la rubrique « Enveloppe du bâtiment », tant pour l'état initial que pour les variantes. Trois nouveaux champs pour les « autres éléments » ont également été introduits dans les variantes. Les erreurs liées à l'importation de textes via XML d'une variante dans l'état initial, et vice versa, ont été corrigées pour l'enveloppe du bâtiment. Toutefois, les textes issus d'une variante (4000 caractères max.) sont raccourcis à environ 995 caractères lorsqu'ils sont importés dans l'état initial. Une note apparaît dans l'outil et les textes raccourcis sont marqués par [...] à la fin.

#### <span id="page-2-4"></span>1.1.3. Révision des textes générés automatiquement aux pages 2 et 3

Ces textes n'avaient pas été mis à jour depuis la création du CECB. Ils étaient donc adaptés à l'ancien système d'évaluation des éléments de construction basé sur un système de valeur U moyenne. Cette méthode d'évaluation a été abandonnée depuis la version 4.9 avec, pour conséquence, une possible inadéquation des textes générés automatiquement.

Les textes de la page 3 concernant l'enveloppe du bâtiment étaient également basés sur les paramètres du wizard. Ce n'est plus le cas et une évaluation des pertes par ventilation a été introduite à sa place.

Les valeurs limites sur lesquelles se base l'évaluation (voir Manuel V.5.6 p.127) n'ont pas été modifiées, ni pour les éléments de construction, ni pour les installations techniques, y compris la ventilation et l'électricité.

En revanche, les textes d'évaluation et les recommandations proprement dites ont été généralement simplifiés et standardisés. Les tableaux d'évaluation de la page 2 ont été adaptés.

*Les textes servent de base à l'expert pour décrire l'état du bâtiment et exprimer ses recommandations quant aux travaux à effectuer. Nous déconseillons de les utiliser sans les retravailler.*

### <span id="page-3-0"></span>1.2. Extension de l'interface XML pour l'enveloppe du bâtiment

Les conditions d'utilisation standard sont également désormais également prises en charge par l'interface XML, à l'exception du débit d'air neuf thermiquement actif.

Dans l'outil CECB, ces données sont importées en tant que données d'utilisation actuelles.

Les éléments de construction avec éléments chauffants intégrés sont maintenant également exportés de manière à être reconnus comme tels lorsqu'ils sont réimportés avec l'interface XML v 5.7. Après l'importation, une demande apparaît pour sélectionner la zone de desserte correspondante pour l'élément chauffant dans l'outil CECB.

Après l'implémentation de l'interface par les développeurs de logiciels externes, cela devrait également être le cas lors de l'importation d'un élément chauffant à partir d'un logiciel SIA 380/1.

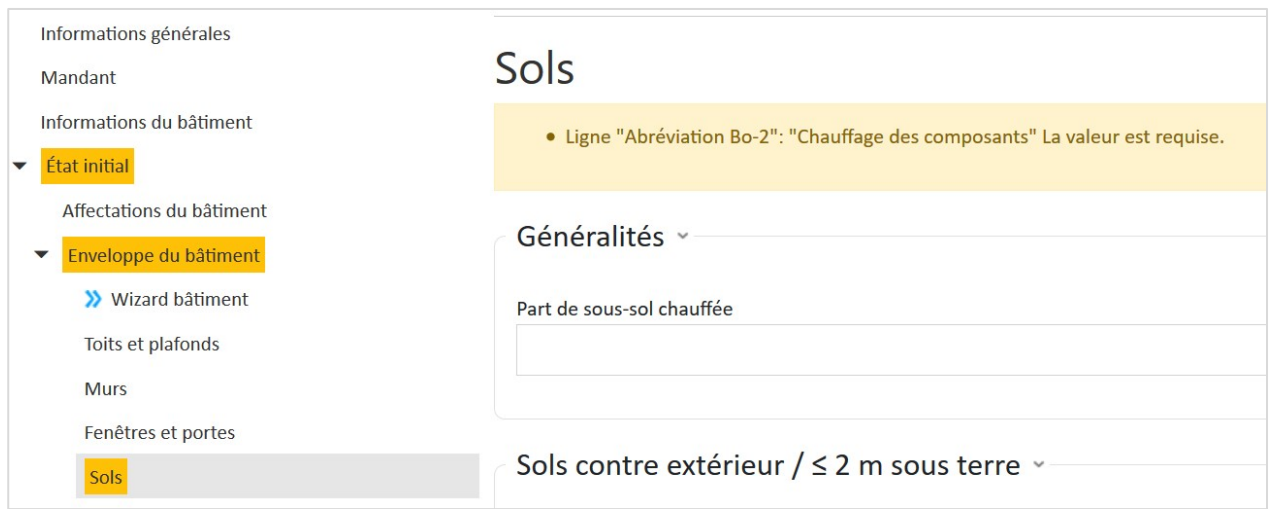

## <span id="page-3-1"></span>1.3. Adaptation des modèles de rénovation Minergie

Les points suivants ont été adaptés aux exigences actuelles des modèles de rénovation Minergie :

• Les graphiques ont été adaptés à la version actuelle. En plus de la classe CECB, les exigences pour les éléments de construction de l'enveloppe sont désormais affichées, ce qui constitue une alternative à l'exigence de la classe CECB.

- Des affectations mixtes avec une zone non résidentielle allant jusqu'à 20 % sont possibles. Toutes les affectations doivent être dotées d'une ventilation mécanique contrôlée et il doit être justifié, soit d'un potentiel d'économie d'électricité de 40 % pour la partie résidentielle, soit d'une installation photovoltaïque de 5 Wp/m2 de surface de référence énergétique pour toutes les affectations.
- Les chauffages au bois ne nécessitent pas de producteur de chaleur solaire thermique supplémentaire, ni de boiler-PAC pour l'eau chaude.
- L'exigence concernant la température de départ du chauffage pour les pompes à chaleur a été abandonnée. Toutefois, une température de départ maximale de 35 °C est toujours recommandée pour les pompes à chaleur air/eau et de 50 °C pour les PAC géothermiques et eau/eau.

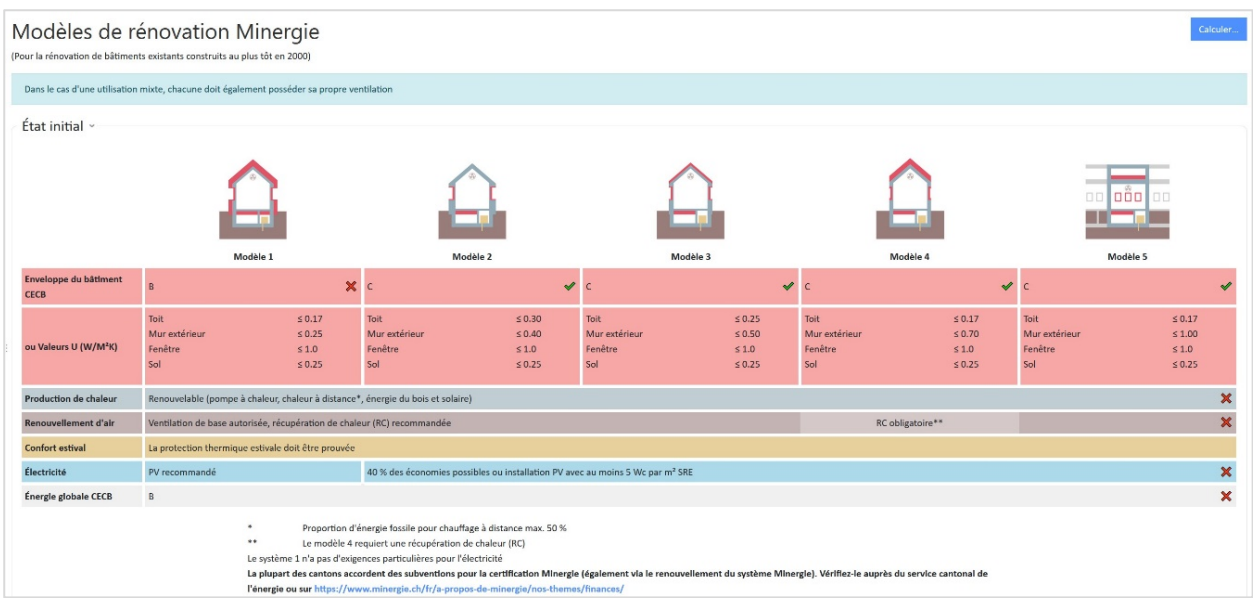

# <span id="page-5-0"></span>2. Améliorations

• Les valeurs de la page Résultat sont désormais affichées avec une décimale, ce qui permet d'obtenir des résultats plus précis.

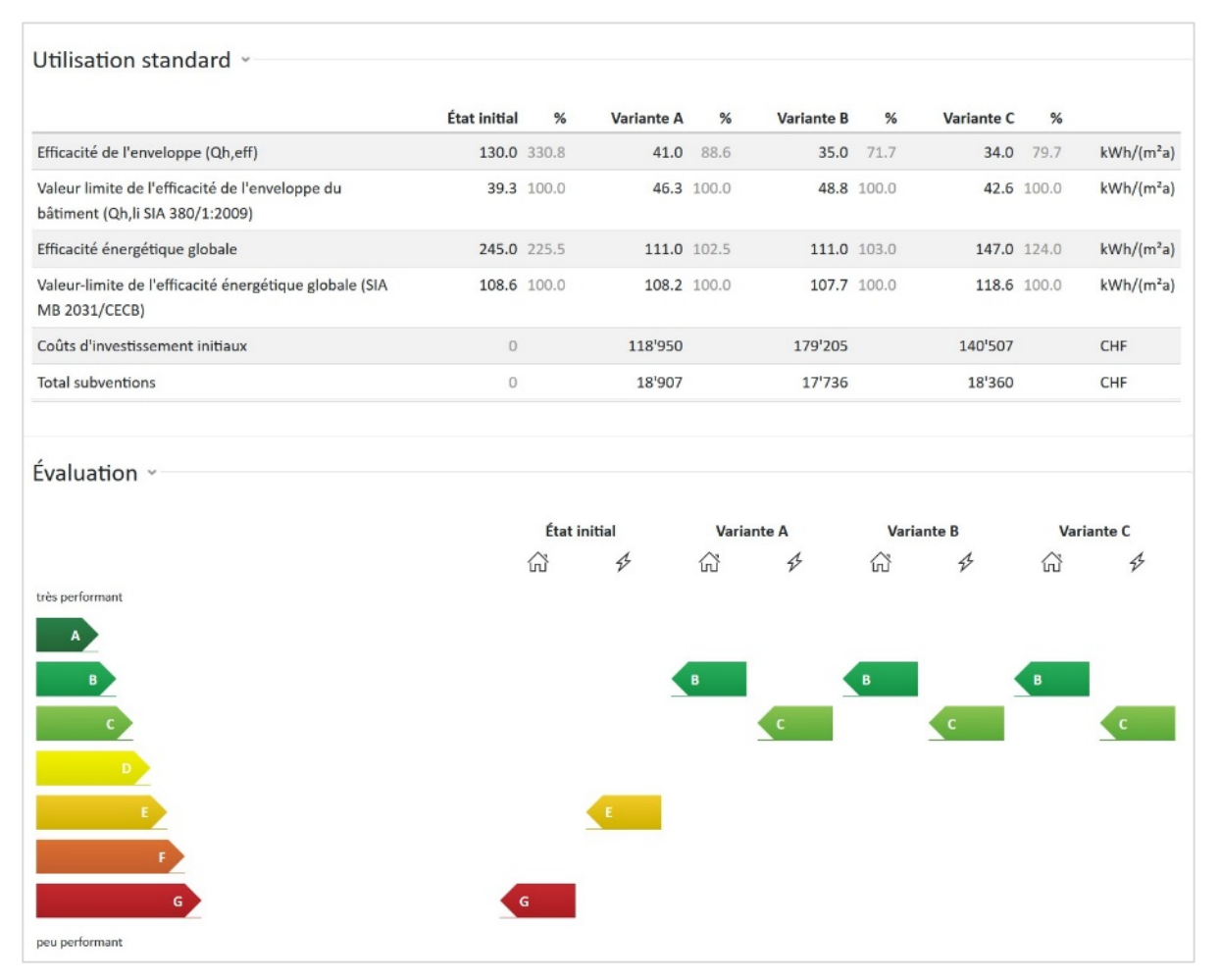

- Les valeurs pour l'enveloppe du bâtiment sont maintenant indiquées partout avec 2 décimales.
- Le choix des températures dans le masque de saisie d'éléments de construction contre pièce voisine chauffée a été adapté aux températures standard selon SIA 380/1. Le champ n'est disponible que pour les éléments contre pièce voisine chauffée.
- Les besoins en électricité pour les équipements de ventilation sont déterminés dans leur globalité, quel que soit le nombre d'appareils installés dans un bâtiment. Cela s'applique également à la saisie des besoins en électricité renseignés par un calcul externe. Par conséquent, les besoins totaux en électricité des monoblocs de ventilation calculés en externe doivent toujours être saisis. Toutefois, comme auparavant, les coûts sont calculés sur la base du nombre d'appareils saisis.
- Le tableau des fenêtres existant a été fondamentalement remanié et adapté à la nouvelle fiche technique Fenêtres de l'EnFK, édition 2021. Pour faciliter la sélection, la description a été élargie pour inclure des informations telles que la valeur U du vitrage ou le matériau du cadre. Ces textes peuvent être adaptés ou raccourcis si nécessaire.
- La fiche technique actuelle se trouve sous la rubrique Info pour experts/Liens utiles.
- Le résultat de la recherche d'experts a été modifié de sorte que les experts apparaissent désormais par ordre de distance du code postal saisi. Les experts situés dans un même arrondissement postal sont classés par ordre alphabétique.
- L'Expert-ID est désormais répertorié sous « Mon Profil » et s'affiche également sous forme d'infobulle pour l'expert lorsqu'il passe la souris sur l'icône. L'Expert-ID est utilisé pour toute communication avec l'agence CECB, par exemple pour s'inscrire à des formations continues. Il figure également sur les factures.

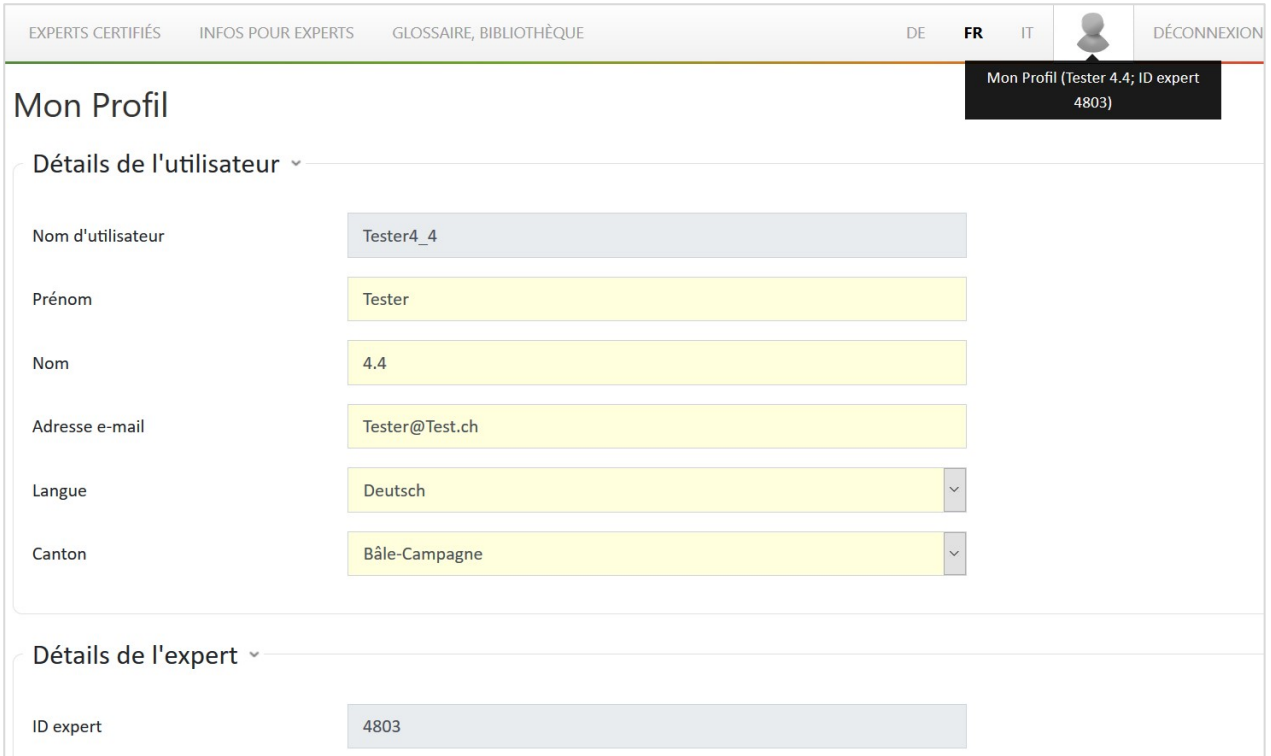

# <span id="page-6-0"></span>3. Corrections de bugs

- Les résultats de l'électricité sous Résultats, besoins de chaleur pour le chauffage, sont maintenant affichés correctement
- Le transfert d'une variante comportant plus de 1000 caractères dans les descriptions vers l'état initial est désormais possible. Le texte est raccourci dans l'état initial.
- L'intitulé « Home Office » n'est plus utilisé que pour des affectations résidentielles et non pour des administrations ou des bureaux